# **How do I send a referral?**

# *LHIN - Home and Community Care*

### **Step 1**

Complete all tabs in the LHIN - Home and Community Care form. Please view '**What is a LHIN - Home and Community Care referral form?**' for more details.

# **Step 2**

Once all tabs are complete, you have 2 options to send the referral:

- 1. Click the **Send and Manage Referrals (2a)** link in the green banner, OR
- 2. Click the **Send and Manage Referrals (2b)** tab.

# **Step 3**

Under **Referrals to be Sent,** click the **checkbox (3)** to select the service provider(s) you want to send the referral to.

#### **Step 4**

Click the **Send Referral (4)** button.

#### **Step 5**

A confirmation banner **(5a)** will be displayed, confirming that your referral has been sent successfully.

The status of the referral is now updated to "**Sent to LHIN**" (5b) **5b**  $\overline{)}$  **Second 5b**  $\overline{)}$  **Secondary (5b) 5b**  $\overline{)}$  **5b**  $\overline{)}$  **5b**  $\overline{)}$  **5b**  $\overline{)}$  **5b**  $\overline{)}$  **5b**  $\overline{)}$  **5b**  $\overline{)}$  **5b**  $\overline{)}$  **5b**  $\overline{)}$  **5b**  $\overline{)}$  **5b**  $\overline{)}$  **5b**  $\overline{)}$ 

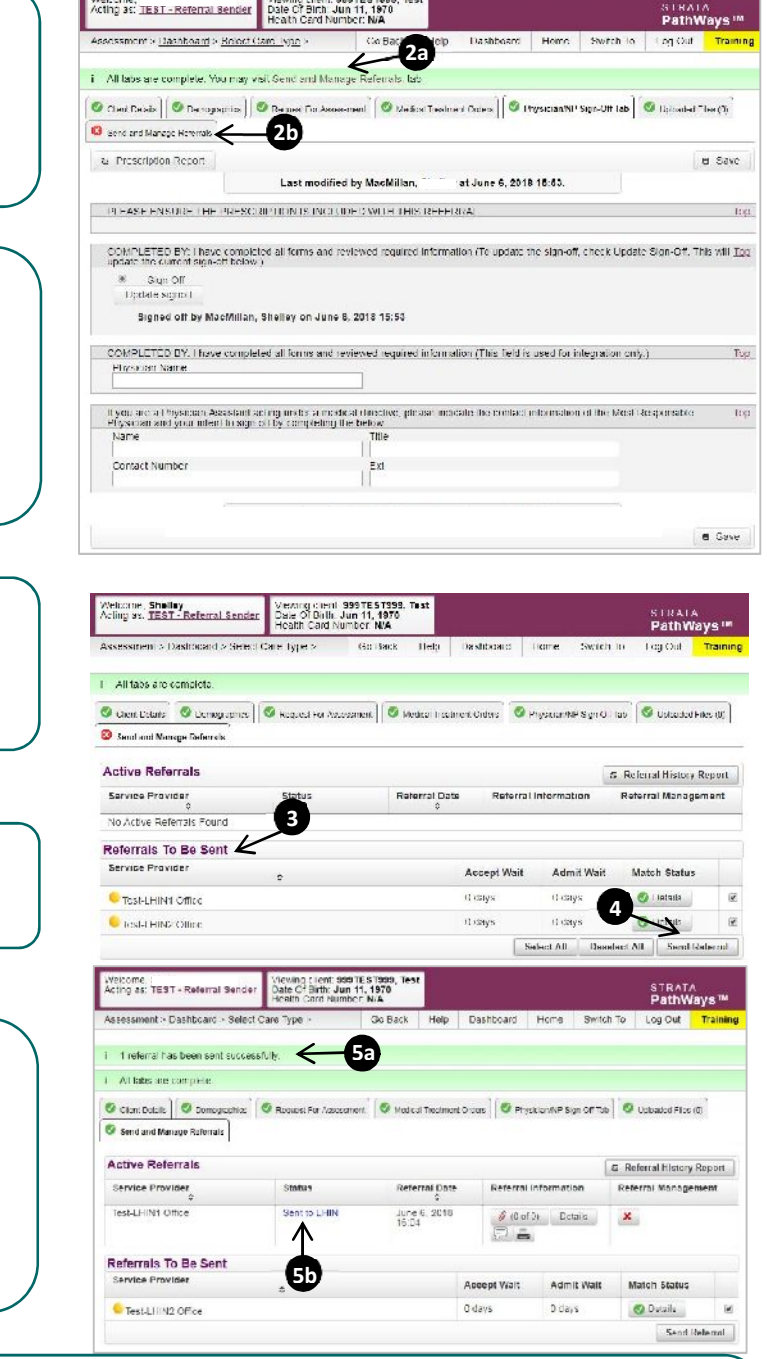

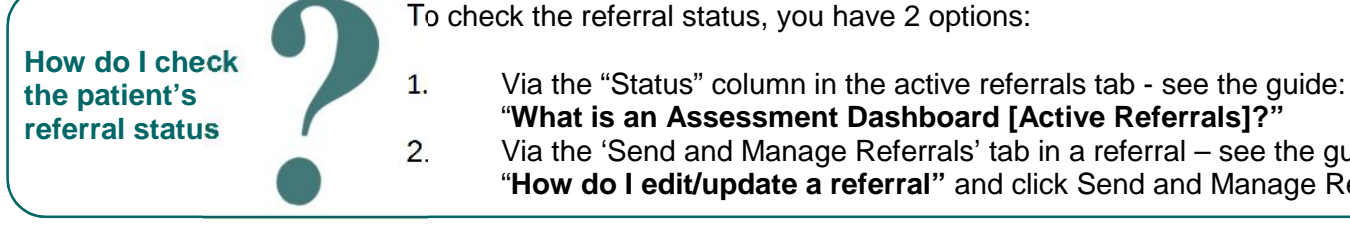

2. Via the 'Send and Manage Referrals' tab in a referral – see the guide: "**How do I edit/update a referral"** and click Send and Manage Referrals

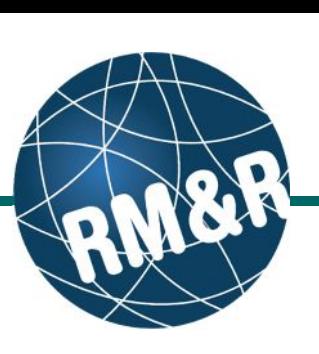